## BEFSR41C-JP ファームウェアアップデート(ユーティリティ版)手順書

1. ダウンロードしたファームウェアファイルを保存し実行(解凍)します。

2.ファイルを解凍したフォルダを開き、その中にある「code.exe」をダブルクリックして実行します。

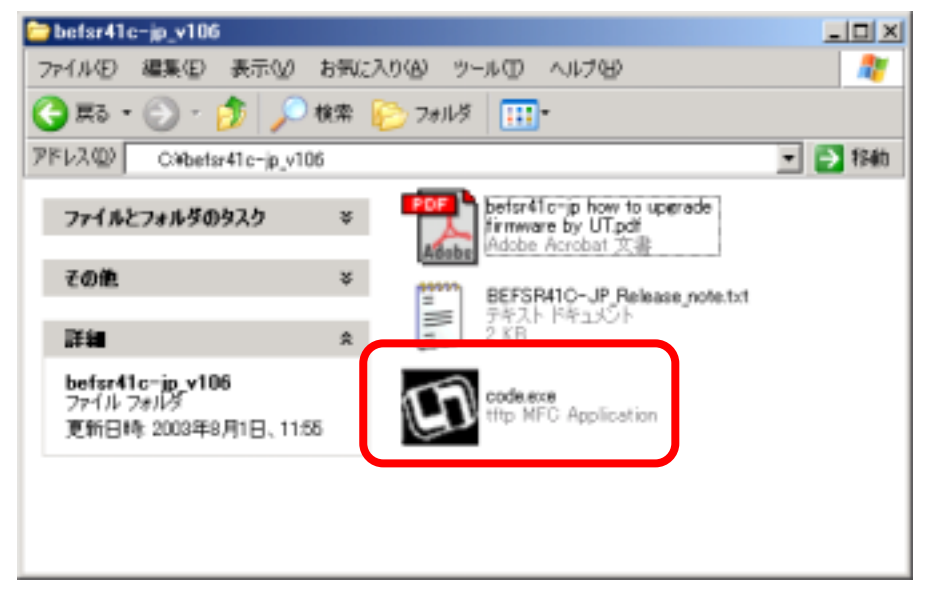

3.画面が表示されたら、パスワード欄に BEFSR41C に設定されているログインパスワードを入力してく ださい。また、表示されている IP アドレスがルータの IP アドレスと異なる場合は、設定されているアドレス を再入力してください。(BEFSR41C の出荷時設定パスワードは、「admin」、出荷時設定 IP アドレスは 「192.168.1.1」です。出荷時から設定変更をされている場合は、変更したパスワード、IP アドレスを入力し てください。)入力内容確認後、「OK」ボタンをクリックすると、アップデートが開始されます。

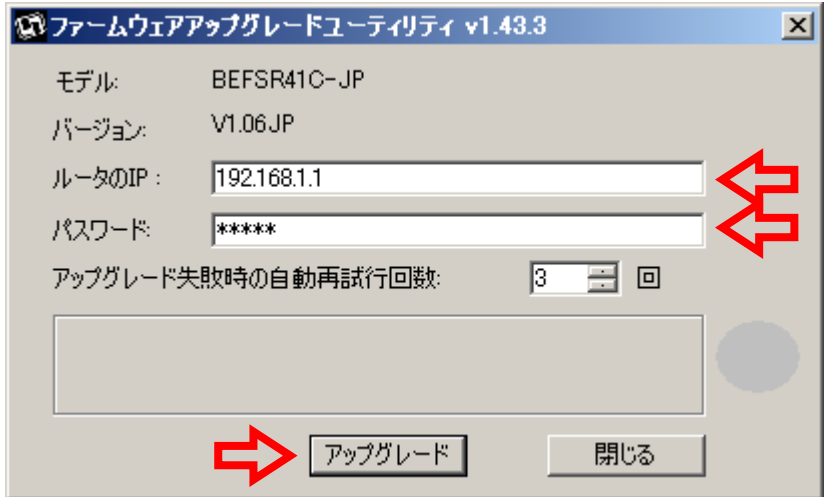

4. アップグレードが完了するまで、数十秒~数分かかりますのでしばらくお待ちください。

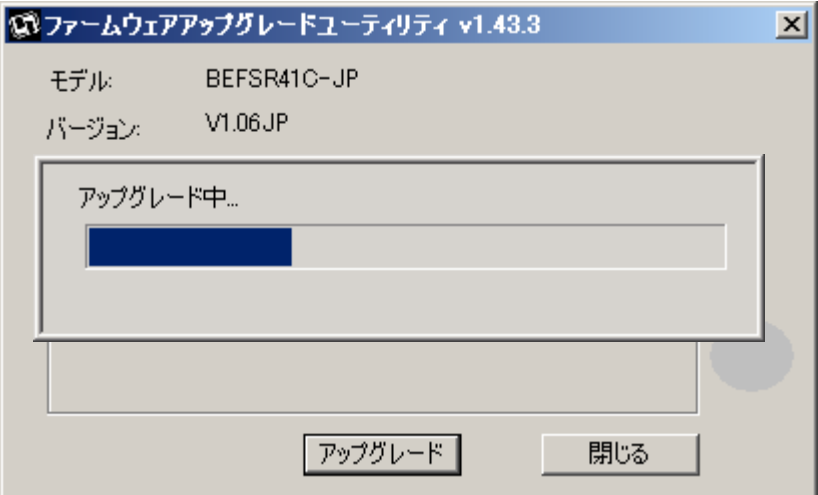

5. 「ファームウェアのアップグレードが完了しました」というメッセージが表示されたら、アップグレード完 了です。「閉じる」ボタンをクリックしてアップグレードユーティリティを終了させてください。

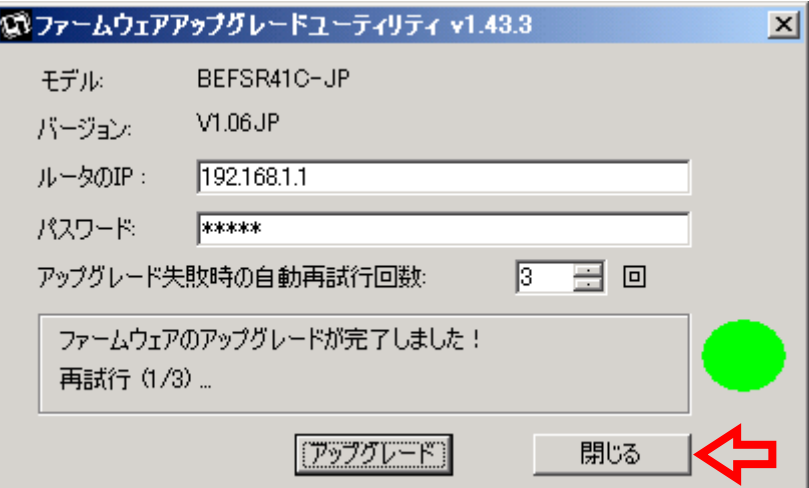

※ 「再試行」という表示が出たままですが、アップグレードは正常に完了しています。そのままアップグ レードユーティリティを終了させてください。

※ アップグレード完了後、ルータは再起動し自己診断モードに入ります。自己診断中は本体前面の Diag ランプが点灯します。消灯するまでルータへのアクセスを行なわないでください。

※ アップグレードに失敗した場合など、Diag ランプが点滅して、ルータのセットアップ画面にアクセスでき ない場合は、別紙の「ファームウェアのリカバリ方法」の手順に従い、ファームウェアのリカバリをお試しく ださい。

※ Diag ランプが点灯したまま消灯しない場合、リカバリを行なっても点滅が解消されない場合は、ルー タのハードウェア的な故障の可能性が非常に高いと思われます。リンクシス カスタマー サポートまで、 お問い合わせください。

## ご注意ください!

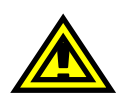

ファームウェアのアップグレードに失敗すると、本機がご利用いただけなくなる場合があり ます。作業は本説明を良くお読みいただいた上で、慎重に行ってください。

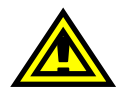

ファームウェアアップグレード後は動作安定のため BEFSR41C の初期化が必要になる場 合があります。アップグレード実行前に必要な情報をお手元にご用意ください。

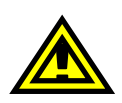

ファームウェアのアップグレードを行なう最中は、BEFSR41C と他の機器間で通信を行な わないで下さい。アップグレードに失敗する恐れがあります。BEFSR41C の Internet ポー トに接続されたケーブルを取り外し、LAN 側のポートに 1 台だけ接続したコンピュータから アップグレードを行なうことをお勧めします。

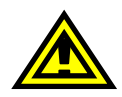

セキュリティソフトウェアなど、通信を監視するソフトウェアが稼動しているコンピュータから アップグレードを行なうと、アップグレードに失敗する恐れがあります。監視ソフトウェアが 稼動していないコンピュータ、または無効にしてからアップグレードを実行してください。

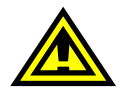

現在アップグレードが可能な OS は、Microsoft Windows 98/ME/2000/Xp に限られます。 あらかじめご了承ください。

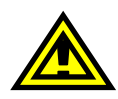

アップグレード失敗などの原因により、Diag ランプが点滅してしまった場合は、ファームウ ェアのリカバリを行なうことにより、改善される可能性があります。別紙「ファームウェアの リカバリ方法」を参照いただき、ファームウェアのリカバリをお試しください。

> BEFSR41C-JP ファームウェアアップグレード マニュアル (ユーティリティ版) 第 2 版 (2003/08/06)

リンクシス カスタマー サポートセンター